# **Eureka Process**

The Eureka Process in MSPbots is a tool for Managed Service Providers (MSPs) and companies to gain insight into their business and processes. It has real-time gauges and dashboards so you can look into finance and service delivery measurables like accounts receivables, outstanding sales, response time, and vendor analysis.

What's in this article:

- [What are the advantages of using the Eureka Process app?](#page-0-0)
- [Who can use this app?](#page-0-1)
- [What are the Eureka Process dashboards and widgets?](#page-0-2)
	- [Eureka Process Template Finance Dashboard](#page-0-3)
	- [Eureka Process Template Service Delivery Dashboard](#page-0-4)
- [Which settings are customizable in the Eureka Process app?](#page-1-0)

# <span id="page-0-0"></span>What are the advantages of using the Eureka Process app?

With the Eureka Process, you can:

- measure the organization's financial health and service performance
- visualize expenditures and cost patterns; identify cost-saving opportunities
- make data-driven decisions in allocating resources effectively, reducing costs, and increasing overall productivity
- highlight bottlenecks or inefficiencies in the service process and allow prompt corrective action
- monitor your company's EBITDA (Earnings Before Interest, Taxes, Depreciation, and Amortization)

## <span id="page-0-1"></span>Who can use this app?

The Eureka Process in MSPbots is available to users of [Autotask,](https://wiki.mspbots.ai/x/-IcF) [ConnectWise Manage,](https://wiki.mspbots.ai/x/HogF) [QuickBooks Online,](https://wiki.mspbots.ai/x/44cF) [QuickBooks On-Premise](https://wiki.mspbots.ai/x/wIcF), and [Kaseya BMS](https://wiki.mspbots.ai/x/Tawj). To use this app, you must first set up your software's connection to MSPbots. Click the hyperlinks to your software for guided instructions on setting up an integration with MSPbots.

# <span id="page-0-3"></span><span id="page-0-2"></span>What are the Eureka Process dashboards and widgets?

### 1. **Eureka Process Template - Finance Dashboard**

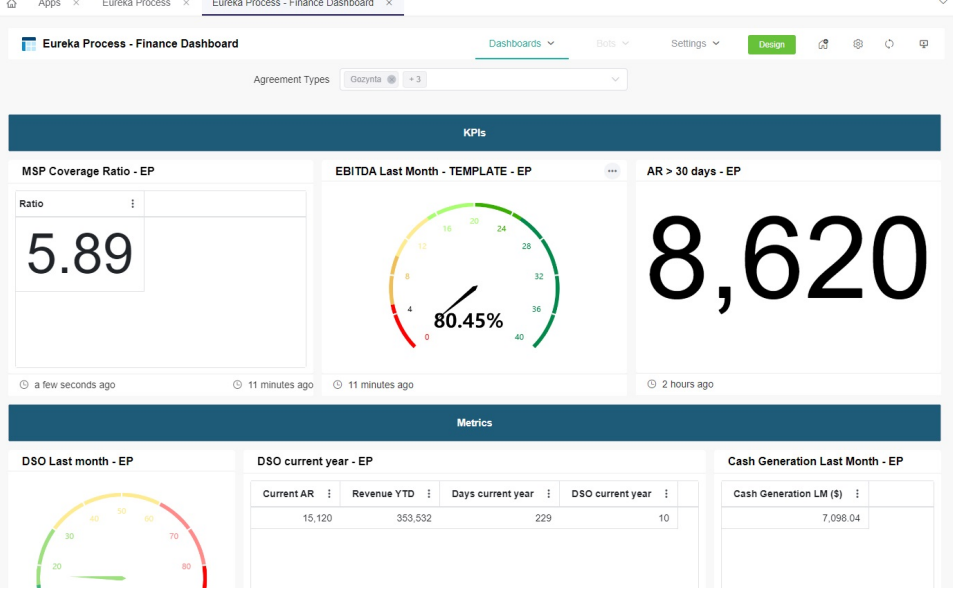

This dashboard shows how your company measures against metrics like the EBIDTA and daily sales outstanding. The widgets on this dashboard are:

- MSP Coverage Ratio This widget calculates the MSP Coverage Ratio using the formula: MRR/Expenses.
- EBIDTA Last Month This widget calculates and displays the EBITDA from the previous month.
- AR > 30 Days This widget shows the account receiveable from more than 30 days.
- DSO Last Month This widget shows the Days Sales Outstanding from the last month.
- DSO Current Year This widget shows the Days Sales Outstanding for the current year.
- Cash Generation Last Month This widget shows the cash generation for the last month. Vendors Analysis - This table analyzes the vendors according to the amount in the current month and the average in the last five
- <span id="page-0-4"></span>months, then compares the current to the average in the last five months.

## 2. **Eureka Process Template - Service Delivery Dashboard**

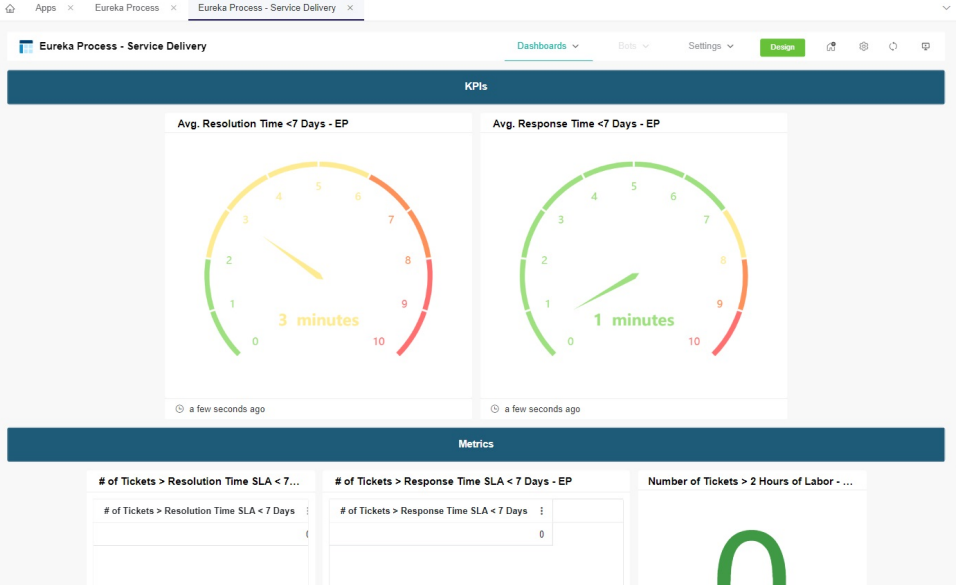

This dashboard shows how your company scores on metrics like response and resolution times. The widgets on this dashboard are:

- Avg Resolution Time This is the average time in resolving a ticket minus the time it was waiting. The average response time is in minutes.
- Avg Response Time This is the average time in responding to a ticket. The average response time is in minutes.
- Number of tickets greater than resolution time SLA but less than 7 days
- Number of tickets greater than response time SLA but less than 7 days
- Number of tickets with over 2 labor hours spent

## <span id="page-1-0"></span>Which settings are customizable in the Eureka Process app?

You can include boards and queues and exclude companies from the data shown in the dashboards.

#### To configure these settings:

1. On the Eureka Process Welcome Page, click **Settings** > **Eureka Process Settings**.

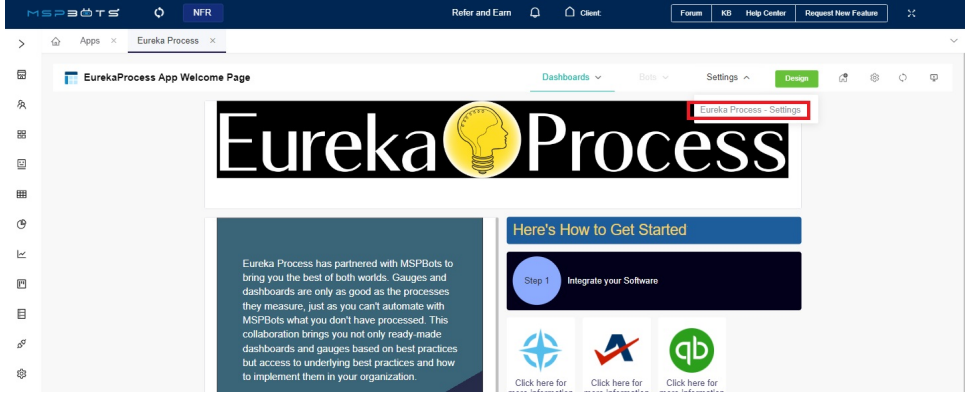

#### 2. Click the **Board | Queue** dropdown and select the board or queue you want to include in the data.

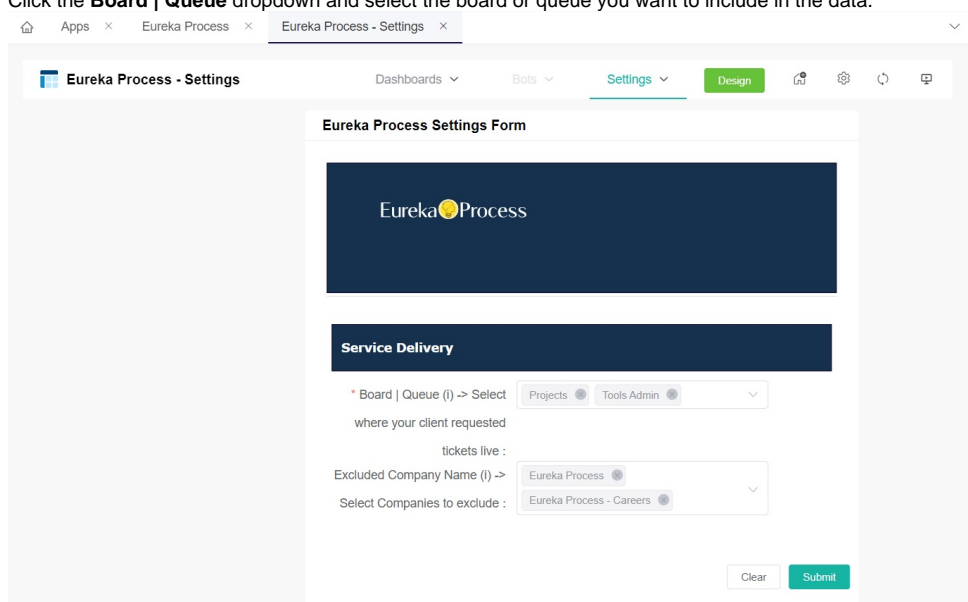

3. 4. Click the **Excluded Company Name** dropdown and select the company that needs to be excluded from the data. Click **Submit** when done.